# **Médiathèque du Collège des Voirets**

# **Guide du lecteur élève 2022-2023**

## **[ LA MÉDIATHÈQUE, C'EST… ]**

... un lieu de lecture où tu peux consulter et emprunter des livres, des BD, des magazines, des DVD,

des dossiers professionnels, des guitares, etc.

... un lieu d'étude où tu peux faire tes devoirs et des recherches sur internet pour l'école,

... un lieu de rencontre et de détente où tu peux venir entre ami(e)s.

 MERCI de respecter la **tranquillité** du lieu et le travail des autres élèves et des bibliothécaires !

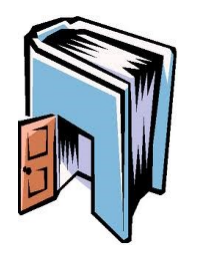

### **[ HORAIRE ]**

L'horaire est indiqué sur la porte d'entrée. Les fermetures prévisibles y sont annoncées également.

# **[ PRÊT ]**

Tout emprunt de document, même de très courte durée, doit être **enregistré** par les bibliothécaires.

Il suffit pour cela de venir au bureau du prêt et de présenter **ta carte d'élève** ainsi que les documents à emprunter.

COMBIEN DE DOCUMENTS ?

Tu peux emprunter au **maximum 10 documents** tous supports confondus…

mais seulement 1 DVD à la fois.

POUR COMBIEN DE TEMPS ?

La durée du prêt est de **28 jours** pour tous les livres. Pour les DVD, la durée est de **14 jours**.

Si nécessaire, tu peux venir demander une **prolongation**… en présentant ta carte d'élève et le document.

Tu peux également **réserver** un document déjà emprunté par un autre lecteur ou présenté dans la vitrine des nouveautés.

#### *Prends bien soin des documents que tu empruntes, tu en es responsable !*

*Si tu le laisses tomber dans ton bain, si ta petite sœur le gribouille ou si ton chien le mange, tu devras le rembourser. Si tu le perds ou si tu le prêtes à quelqu'un et qu'il le perd, tu devras le rembourser également.*

#### EN CAS DE RETARD

En cas de **retard** dans la restitution des documents, des **lettres de rappel** sont imprimées automatiquement et tu devras payer des frais.

Les deux premières te sont transmises par l'intermédiaire de ton/ta maître/sse de classe.

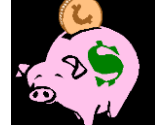

Les suivantes sont envoyées à tes parents.

## **[ INFORMATIQUE / INTERNET ]**

Un Mac est à ta disposition pour :

- la consultation uniquement scolaire d'**internet** et de **classroom**
- l'utilisation scolaire de **traitement de texte, feuilles de calcul, …**

*Utile : pense à prendre ta clé USB afin de sauvegarder ton travail !*

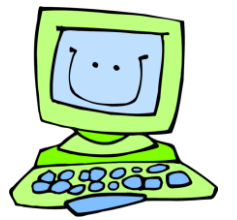

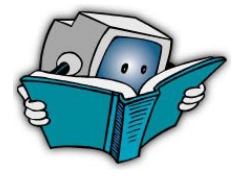

#### **[ RECHERCHES DOCUMENTAIRES ]**

Deux PC sont aussi à ta disposition pour tes **recherches documentaires** sur le logiciel Flora que tu peux également utiliser depuis chez toi en recherchant sur Internet "BiblioDIP le réseau des bibliothèques scolaires genevoises"

# BiblioDIP -><https://ge.ch/edufloraopac>

Bien sûr, les bibliothécaires sont là pour t'aider dans tes recherches. Il suffit de leur demander !

#### **[ EEL - ECOLE EN LIGNE ]**

Renseigner votre identifiant et mot de passe EEL dans la partie en haut à droite **Identification Ecole en Ligne**, puis cliquer sur le bouton **Connexion**.

Votre nom apparaît en haut à droite de l'écran dès que vous êtes connectés. D'ailleurs juste à côté se trouve le bouton pour se déconnecter ; il est important de se déconnecter avec ce bouton afin de garantir la confidentialité des données

et des recherches effectuées. Lorsque vous êtes déconnecté, votre nom disparaît et vous vous retrouvez à nouveau sur la page d'accueil.

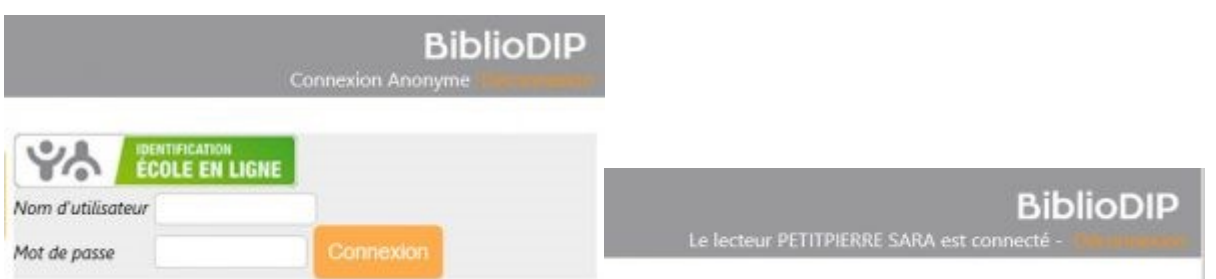

Une fois connecté, vous pouvez bénéficier de plusieurs possibilités :

- Faire des recherches dans le catalogue (Menu Recherche),
- Revoir vos anciennes recherches (Menu Mes recherches > Historique) et les refaire,
- Consulter la dernière liste de résultats affichée (Menu Mes recherches > Dernière liste),
- Revoir le dernier document affiché (Menu Mes recherches > Dernière fiche),
- Placer des documents dans des paniers (utiliser le bouton Panier qui se trouve au-dessus du document affiché),
- … et même plus, si besoin, créer et organiser des paniers pour y placer divers documents (Menu Mes recherches > Panier. Utiliser les boutons présents en haut de cette page),

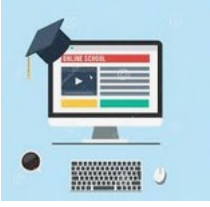

- Consulter les derniers achats en sélectionnant la médiathèque des **Voirets** et en cliquant sur le bouton Obtenir (Sur la page d'accueil, au centre > Liste (non-exhaustive) des nouveautés),
- Visionner ou consulter des ressources numériques,
- Consulter son compte lecteur et voir quels sont les documents empruntés (Menu Compte Lecteur > Situation),
- Afficher à nouveau la page d'accueil (Bouton Accueil situé en haut, à gauche),
- Consulter les annonces émises par les bibliothécaires (Depuis la page d'accueil, encarts bleutés sur la droite),

Toutes vos recherches sont gardées en mémoire et vous disposez, selon les droits donnés par l'application, de boutons pour imprimer, envoyer par email, etc.

Sur les ordinateurs de la médiathèque, c'est la même page d'accueil qui est affichée, mais toutes les recherches se font sans connexion. C'est pour cela qu'il n'y a pas toutes ces possibilités.

## **[ QUELQUES RÈGLES ]**

La médiathèque est un lieu privilégié de tranquillité où chacun est prié de **respecter** autrui et d'adopter une attitude correcte. Merci d'enlever les chapeaux, casquettes, bonnets, etc. en entrant dans la médiathèque.

Il y est interdit de **manger**, de **boire** ou d'utiliser son **téléphone portable**, son **lecteur mp3** ou tout autre appareil électronique.

En partant, chacun(e) est prié(e) de **ranger** sa place et le matériel utilisé.

*Le non-respect des règles de la médiathèque peut entraîner des sanctions.*

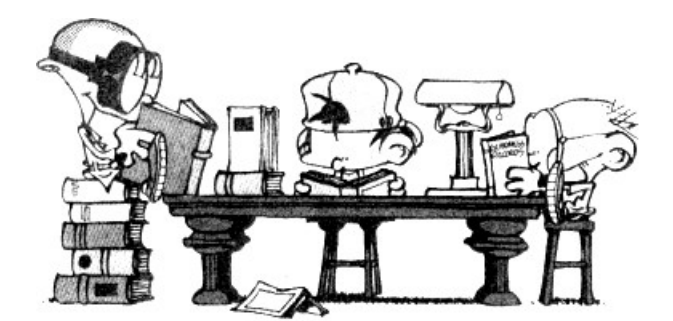

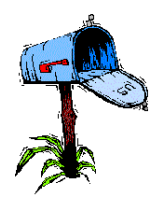

**[ CONTACT ]**

<https://edu.ge.ch/site/voirets/activites/mediatheque-4/>

Bibliothécaire : Anne-Véronique ARMAND